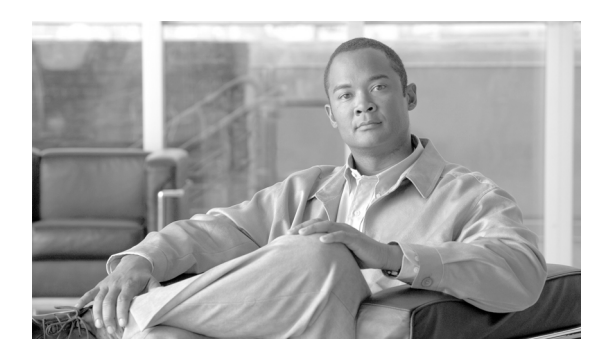

**45**

# ストーム制御の設定

この章では、Catalyst 4500 シリーズ スイッチ上でポートベースのトラフィック制御を設定する方法 について説明します。

**CHAPTER**

(注) この章のスイッチ コマンドの構文および使用方法の詳細については、『*Catalyst 4500 Series Switch Cisco IOS Command Reference*』および次の URL の関連マニュアルを参照してください。

[http://www.cisco.com/univercd/cc/td/doc/product/software/ios122sr/cr/index.htm](http://www.cisco.com/univercd/cc/td/doc/product/software/ios124/124cr/index.htm.)

この章の内容は、次のとおりです。

- **•** [ストーム制御の概要\(](#page-1-0)p.45-2)
- **•** ブロードキャスト [ストーム制御のイネーブル化\(](#page-3-0)p.45-4)
- **•** マルチキャスト [ストーム制御のイネーブル化\(](#page-5-0)p.45-6)
- ブロードキャスト ストーム制御のディセーブル化 (p.45-8)
- **•** マルチキャスト [ストーム制御のディセーブル化\(](#page-8-0)p.45-9)
- **•** [ストーム制御の表示\(](#page-9-0)p.45-10)

### <span id="page-1-0"></span>ストーム制御の概要

ここでは、次の内容について説明します。

- **•** [ハードウェアベースのストーム制御実装\(](#page-1-1)p.45-2)
- **•** [ソフトウェアベースのストーム制御実装\(](#page-2-0)p.45-3)

ストーム制御は、LAN インターフェイスがブロードキャスト ストームによって混乱しないように します。ブロードキャスト ストームは、ブロードキャスト パケットがサブネットにフラッディン グすると発生し、過剰なトラフィックが生み出され、ネットワーク パフォーマンスを低下させま す。プロトコルスタック実装またはネットワーク設定のエラーが、ブロードキャスト ストームの原 因になります。

(注) ストーム制御は、WS-X4156 スーパーバイザ エンジンおよび Supervisor Engine 6-E 上の全ポートの ハードウェアでサポートされます。これに対して、スーパーバイザ エンジン WS-X4515、WS-X4014、 および WS-X4013+ は、ノンブロッキング ギガビット ポートのハードウェアおよび他の全ポートの ソフトウェアでサポートされ、これらのインターフェイスのカウンタが概算で算出されます。マル チキャスト ストーム制御がサポートされるのは、WS-X4516 スーパーバイザ エンジンおよびスー パーバイザ エンジン 6-E のみです。

#### <span id="page-1-1"></span>ハードウェアベースのストーム制御実装

ブロードキャスト抑制は、サブネット上でのブロードキャスト アクティビティを 1 秒のインターバ ルで測定し、その測定結果をあらかじめ定義されたしきい値と比較するフィルタリングを使用しま す。しきい値に達した場合、以降のブロードキャスト アクティビティが一定時間だけ抑制されま す。ブロードキャスト抑制は、デフォルトではディセーブル設定にされています。

図 [45-1](#page-1-2) は、一定時間における LAN インターフェイスのブロードキャスト トラフィック パターン を示しています。この例では、T1 と T2、および T4 と T5 の間にブロードキャスト抑制が行われて います。これらのインターバル中に、ブロードキャスト トラフィックの量が設定済みのしきい値を 超過したためです。

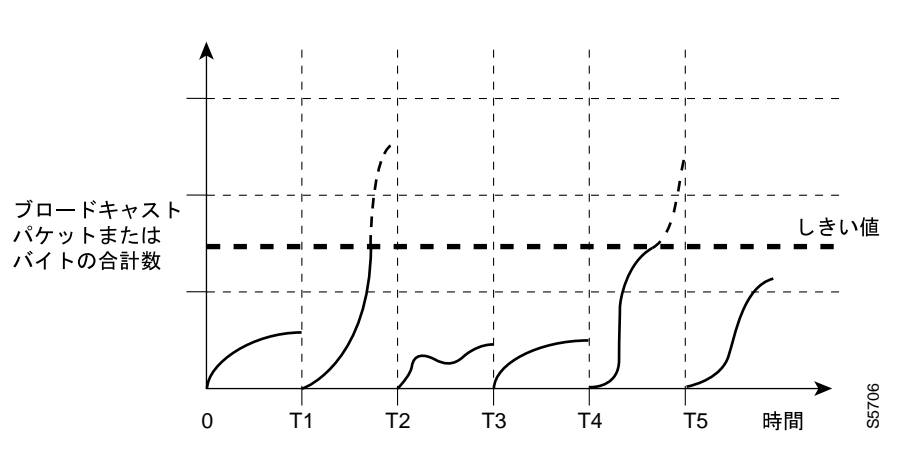

#### <span id="page-1-2"></span>図 **45-1** ストーム制御の例 **—** ハードウェアベースの実装

ブロードキャスト抑制しきい値とタイム インターバルの組み合わせによって、ブロードキャスト抑 制アルゴリズムをさまざまなレベルで機能させることができます。しきい値が高いほど、通過でき るブロードキャスト パケット数が多くなります。

Catalyst 4500 シリーズ スイッチ (スーパーバイザ エンジン 6-E を含む) でのブロードキャスト抑制 は、ハードウェアに実装されます。LAN インターフェイスからスイッチング バスへ流れるパケッ トは抑制回路で監視されます。パケットの宛先アドレスがブロードキャストの場合、ブロードキャ スト抑制回路は、1 秒のインターバル内の現在のブロードキャスト数を追跡します。この値がしき い値に達すると、以降のブロードキャスト パケットは排除されます。

ハードウェアによるブロードキャスト抑制では、ブロードキャスト アクティビティの測定に帯域幅 ベースの方式が使用されるので、ブロードキャスト トラフィックが使用できる総帯域幅に対する割 合の設定が、実装上の最も重要な要素になります。パケットは均等な間隔で着信するわけではない ので、ブロードキャスト アクティビティが測定される 1 秒のインターバルによって、ブロードキャ スト抑制の動作が影響を受ける場合があります。

#### <span id="page-2-0"></span>ソフトウェアベースのストーム制御実装

ストーム制御がインターフェイス上でイネーブルに設定されている場合、スイッチはインターフェ イス上で受信されるパケットを監視し、パケットがブロードキャストかどうかを判別します。ス イッチは、1 秒のインターバルで受信されるブロードキャスト パケット数を監視します。インター フェイスしきい値に達した場合、インターフェイス上のすべての着信データ トラフィックがドロッ プされます。このしきい値は、ブロードキャスト トラフィックが使用できる総帯域に対する割合と して指定されます。下限しきい値が指定されている場合、着信トラフィックがそのしきい値を下回 るとすぐにすべてのデータ トラフィックが転送されます。

# <span id="page-3-0"></span>ブロードキャスト ストーム制御のイネーブル化

ストーム制御をイネーブルにするには、次の作業を行います。

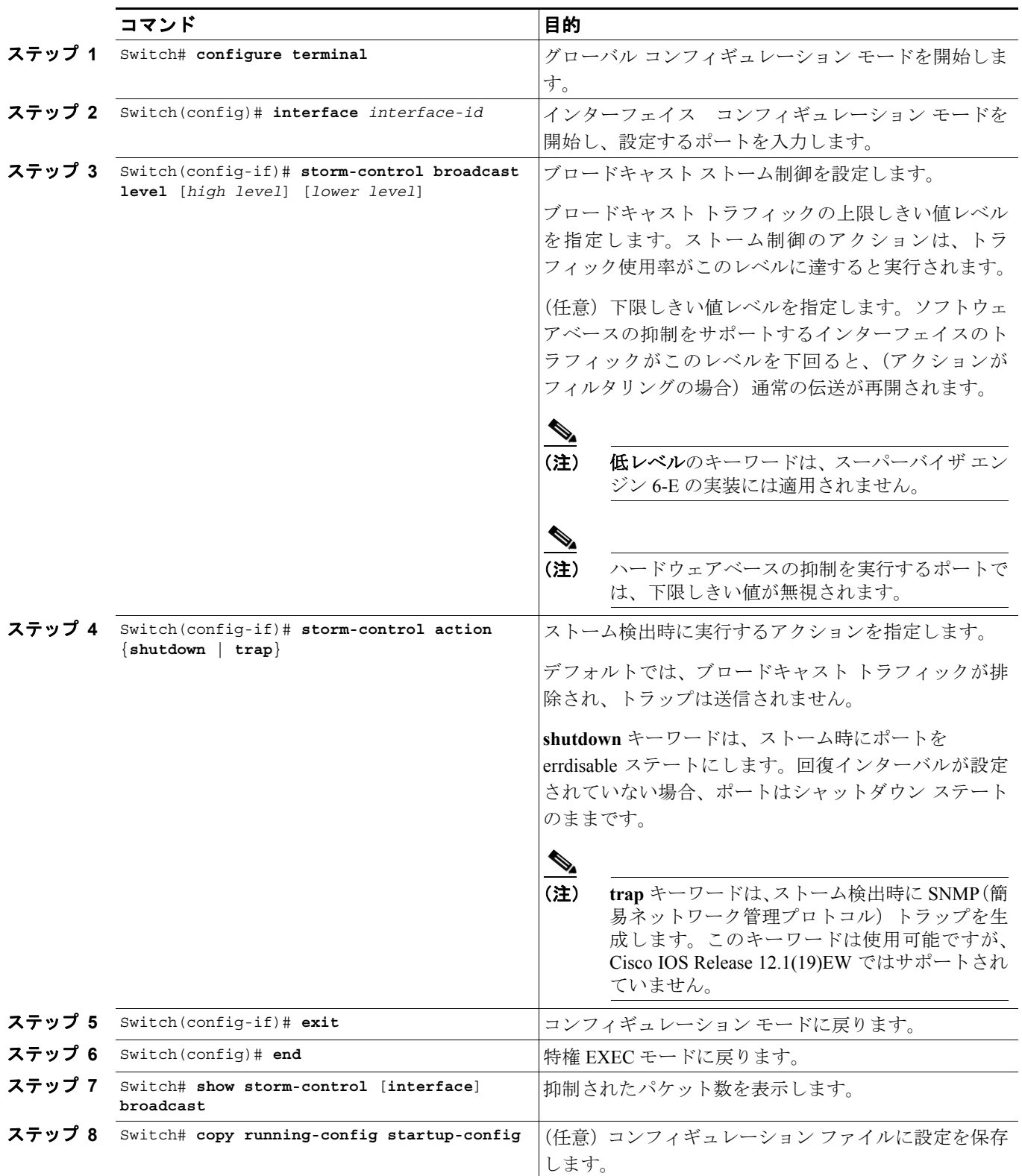

**Catalyst 4500** シリーズ スイッチ **Cisco IOS** ソフトウェア コンフィギュレーション ガイド

```
次に、インターフェイス上でストーム制御をイネーブルにする例を示します。
Switch# configure terminal
Enter configuration commands, one per line. End with CNTL/Z.
Switch(config)# interface fa3/1
Switch(config-if)# storm-control broadcast level 50
Switch(config-if)# end
Switch# show storm-control //Supervisor Engine 6-E
Interface Filter State Broadcast Multicast Level
--------- ------------- --------- --------- -----
Fi3/1 Forwarding Enabled Disabled 50.00% 
Switch# show int fa2/1 capabilities //Supervisor Engine 6-E
FastEthernet2/1
  Model: WS-X4148-RJ45V-RJ-45
  Type: 10/100BaseTX
 Speed: 10,100,auto
  Duplex: half,full,auto
  Auto-MDIX: no
 Trunk encap. type: 802.1Q<br>Trunk mode: on, off
                    on, off, desirable, nonegotiate
  Channel: yes
  Broadcast suppression: percentage(0-100), hw
  Multicast suppression: percentage(0-100), hw <===== unique to Sup Engine 6-E systems
 Flowcontrol: rx-(none), tx-(none)
  VLAN Membership: static, dynamic
  Fast Start: yes
  CoS rewrite: yes
  ToS rewrite: yes
  Inline power: yes (Cisco Voice Protocol)
  SPAN: source/destination
  UDLD: yes
  Link Debounce: no
  Link Debounce Time: no
  Port Security: yes
  Dot1x: yes
  Maximum MTU: 1552 bytes (Baby Giants)
  Multiple Media Types: no
  Diagnostic Monitoring: N/A
```
### <span id="page-5-0"></span>マルチキャスト ストーム制御のイネーブル化

次の内容について説明します。

- **•** スーパーバイザ エンジン 6-E [でのマルチキャスト抑制\(](#page-5-1)p.45-6)
- WS-X4516 スーパーバイザ エンジンでのマルチキャスト抑制 (p.45-7)
- **•** WS-X4515、WS-X4014、および WS-X4013+ スーパーバイザ [エンジンでのマルチキャスト抑制](#page-6-1)  $(p.45-7)$  $(p.45-7)$  $(p.45-7)$

(注) Cisco IOS Release 12.2(18)EW 以降、show interface counters storm-control コマンドで出力されるカ ウンタには、ドロップされたマルチキャスト パケットも含まれます。

#### <span id="page-5-1"></span>スーパーバイザ エンジン **6-E** でのマルチキャスト抑制

スーパーバイザ エンジン 6-E は、インターフェイス単位のマルチキャスト抑制をサポートします。 これにより、ユーザは着信マルチキャストおよびインターフェイス上のブロードキャスト トラ フィックを抑制できます。

(注) マルチキャスト抑制およびブロードキャスト抑制は、インターフェイスごとに共通のしきい値を共 有します。 マルチキャスト抑制は、ブロードキャスト抑制がイネーブルになっている場合のみ有効になりま す。 インターフェイス上でブロードキャスト抑制をディセーブルにすると、マルチキャスト抑制もディ セーブルになります。

スーパーバイザ エンジン 6-E のマルチキャスト抑制をイネーブルにするには、次の作業を実行しま す。

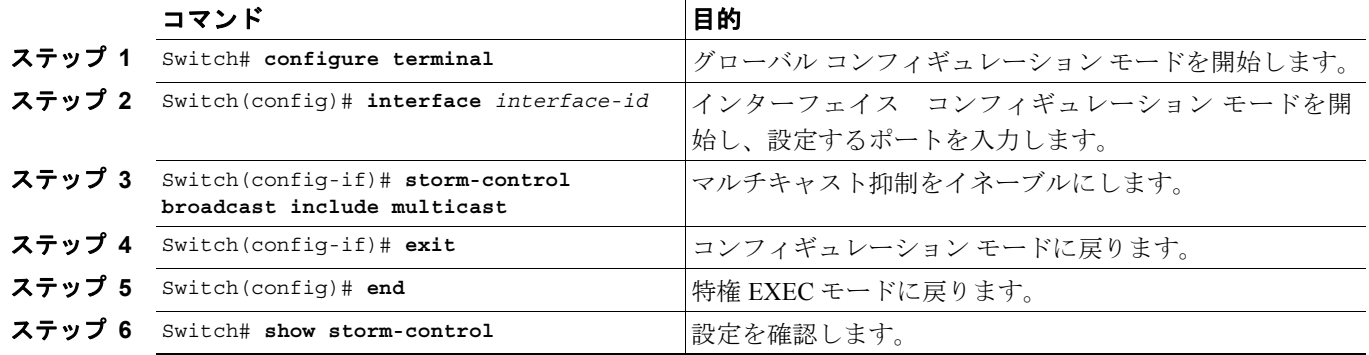

次に、ブロードキャスト抑制がイネーブルであるポート上で、マルチキャスト抑制をイネーブルに する例を示します。

```
Switch# configure terminal
Enter configuration commands, one per line. End with CNTL/Z.
Switch(config)# int fa3/1
Switch(config-if)# storm-control broadcast include multicast
Switch(config-if)# end
Switch#
Switch# show storm-control
Interface Filter State Broadcast Multicast Level
--------- ------------- --------- --------- -----
Fi3/1 Forwarding Enabled Enabled 50.00%
```
#### <span id="page-6-0"></span>**WS-X4516** スーパーバイザ エンジンでのマルチキャスト抑制

WS-X4516 スーパーバイザ エンジンでは、ストーム制御がイネーブルであるすべてのポートに対し て、マルチキャスト抑制をイネーブルにできます。マルチキャスト抑制は、ブロードキャスト抑制 が設定されたすべてのポートに適用されます。また、将来ブロードキャスト ストーム制御用に設定 するポートにも適用されます。マルチキャスト トラフィックのみを抑制することはできません。

ブロードキャストまたはマルチキャスト トラフィックのしきい値を個別に指定することはできま せん。ブロードキャスト抑制用に設定したしきい値は、着信マルチキャスト トラフィックと着信ブ ロードキャスト トラフィックの両方に適用されます。

WS-X4516 スーパーバイザ エンジンのマルチキャスト抑制をイネーブルにするには、次の作業を実 行します。

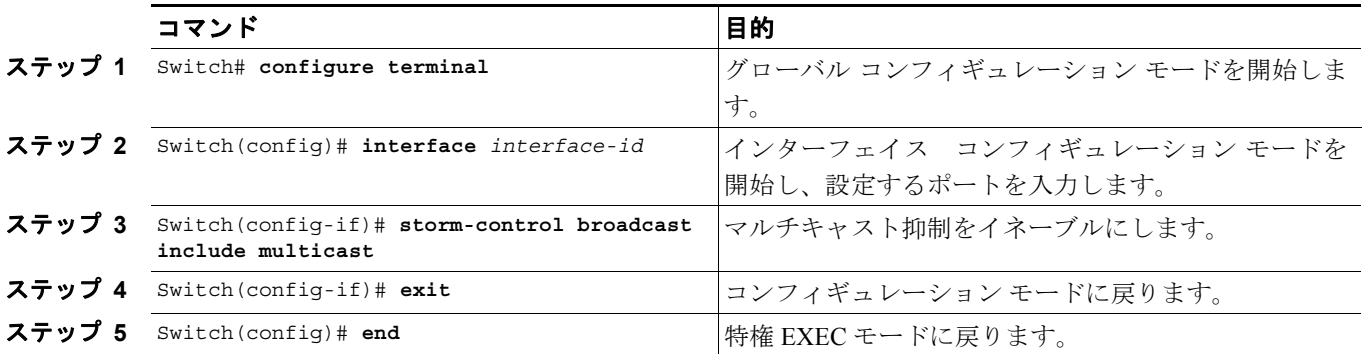

次に、ブロードキャスト抑制がイネーブルであるポート上で、マルチキャスト抑制をイネーブルに する例を示します。

#### Switch# **configure terminal**

Enter configuration commands, one per line. End with CNTL/Z. Switch(config)# **storm-control broadcast include multicast** Switch(config)# **end** Switch#

#### <span id="page-6-1"></span>**WS-X4515**、**WS-X4014**、および **WS-X4013+** スーパーバイザ エンジンでのマルチキャ スト抑制

WS-X4515、WS-X4014、および WS-X4013+ スーパーバイザ エンジンでは、マルチキャスト抑制が ハードウェアでサポートされません。これらのモジュールでソフトウェアベースのブロードキャス ト抑制が使用されると、着信したすべてのデータ パケットはドロップされます。ブロードキャスト 抑制のみを設定したかどうかに関係なく、マルチキャスト パケットはスタブおよびブロッキング ギガビット ボートの場合と同様に排除されます。ブロードキャスト抑制をハードウェアで実行する ノンブロッキング ギガビット ポートでも、マルチキャスト パケットは排除されません。

# <span id="page-7-0"></span>ブロードキャスト ストーム制御のディセーブル化

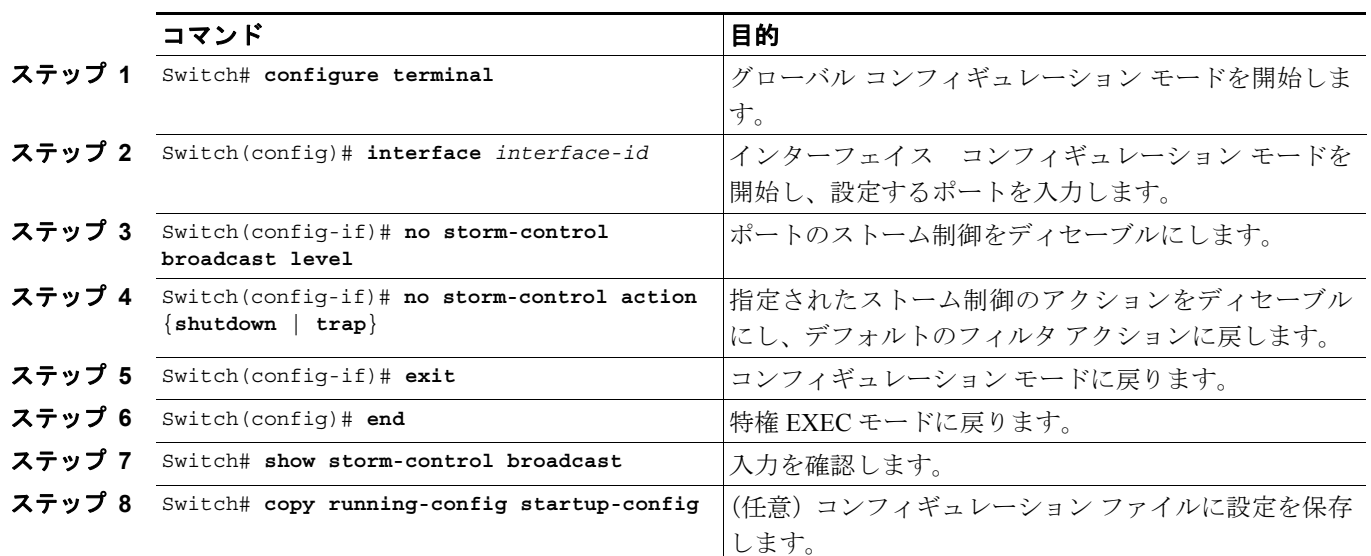

ストーム制御をディセーブルにするには、次の作業を行います。

次に、インターフェイス上でストーム制御をディセーブルにする例を示します。

```
Switch# configure terminal
Enter configuration commands, one per line. End with CNTL/Z.
Switch(config)# int fa3/1
Switch(config-if)# no storm-control broadcast level
Switch(config-if)# end
Switch# show storm-control //Supervisor Engine 2+ to V-10GE
Interface Filter State Upper Lower Current
 --------- ------------- ------- ------- -------
Switch#
Switch# show storm-control //Supervisor Engine 6-E
Interface Filter State Broadcast Multicast Level
--------- ------------- --------- --------- -----
Switch#
```
# <span id="page-8-0"></span>マルチキャスト ストーム制御のディセーブル化

WS-X4516、WS-X4515、WS-X4014、および WS-X4013+ スーパーバイザ エンジンのマルチキャス ト抑制をディセーブルにするには、次の作業を実行します。

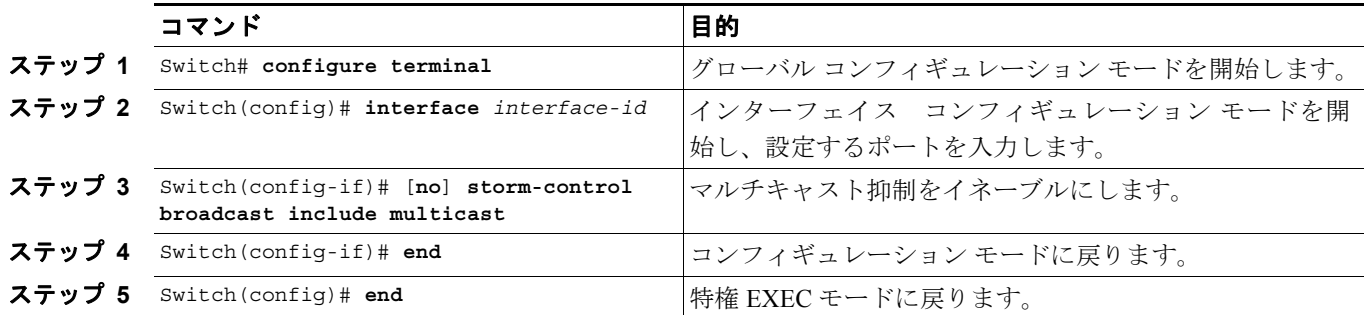

スーパーバイザ エンジン 6-E のマルチキャスト抑制をディセーブルにするには、次の作業を実行し ます。

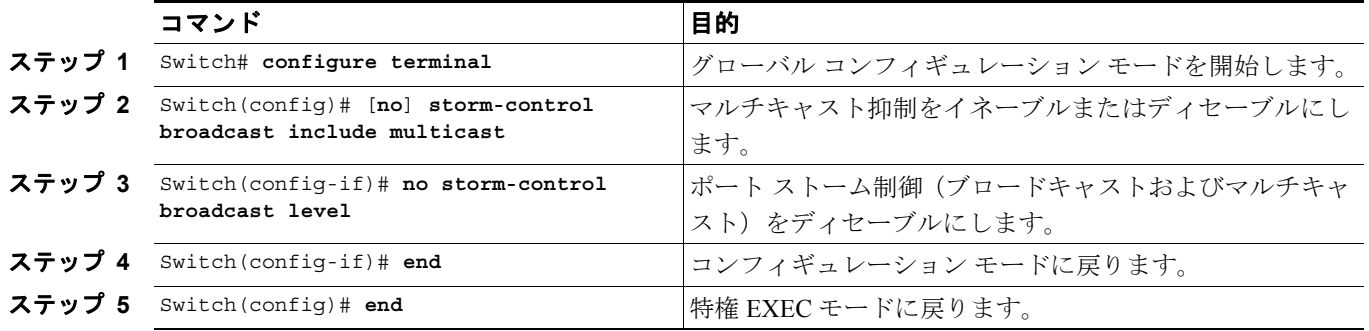

### <span id="page-9-0"></span>ストーム制御の表示

(注) インターフェイス上でサポートされているストーム制御のモードを確認するには、**show interface capabilities** コマンドを使用します。

次に、ソフトウェア(sw)でブロードキャスト抑制をサポートするインターフェイスの例を示しま す。

```
Switch# show int fa2/1 capabilities
FastEthernet2/1
  Model: WS-X4148-RJ45V-RJ-45
 Type: 10/100BaseTX
 Speed: 10,100,auto
 Duplex: half,full,auto
  Auto-MDIX: no
  Trunk encap. type: 802.1Q
 Trunk mode: on, off, desirable, nonegotiate
  Channel: yes
  Broadcast suppression: percentage(0-100), hw
  Multicast suppression: percentage(0-100), hw <=====unique to Sup Engine 6-E
  Flowcontrol: rx-(none),tx-(none)
  VLAN Membership: static, dynamic
  Fast Start: yes
  CoS rewrite: yes
  ToS rewrite: yes
  Inline power: yes (Cisco Voice Protocol)
  SPAN: source/destination
  UDLD: yes
  Link Debounce: no
  Link Debounce Time: no
  Port Security: yes
  Dot1x: yes
 Maximum MTU: 1552 bytes (Baby Giants)
  Multiple Media Types: no
  Diagnostic Monitoring: N/A
```
(注) 廃棄パケット数を表示するには、**show interfaces counters storm-control** コマンドを使用します。

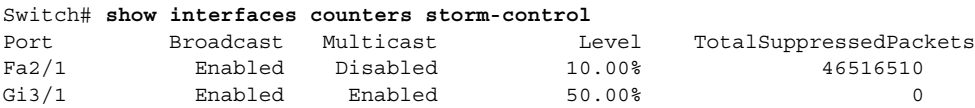

次に、**show storm-control** コマンドの出力の例を示します。

Switch# **show storm-control** //Supervisor Engine 2+ to V-10GE Interface Filter State Upper Lower Current --------- ------------- ------- ------- ------- Gi4/4 Forwarding 2.00% 2.00% N/A Switch

(注) 前述の例では、[current] が所定の瞬間に抑制されたトラフィックの割合を表し、ハードウェアで抑 制を実行するポートでは値が N/A (該当しない)になります。

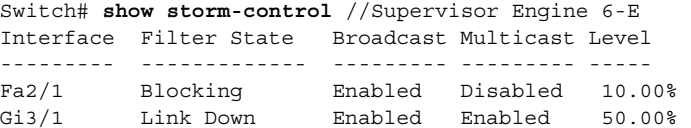

×